#### **Исполнительный блок радиоканальный ИБ1-ПРО Памятка по применению**

**ИБ1-ПРО** предназначен для управления пожарной автоматикой, оповещателями и другими исполнительными устройствами в рамках системы "Стрелец-Интеграл". ИБ1- ПРО функционирует в составе интегрированной системы безопасности "Стрелец-Интеграл", связываясь с приёмно-контрольным устройством по радиоканалу.

### **1.Устройство**

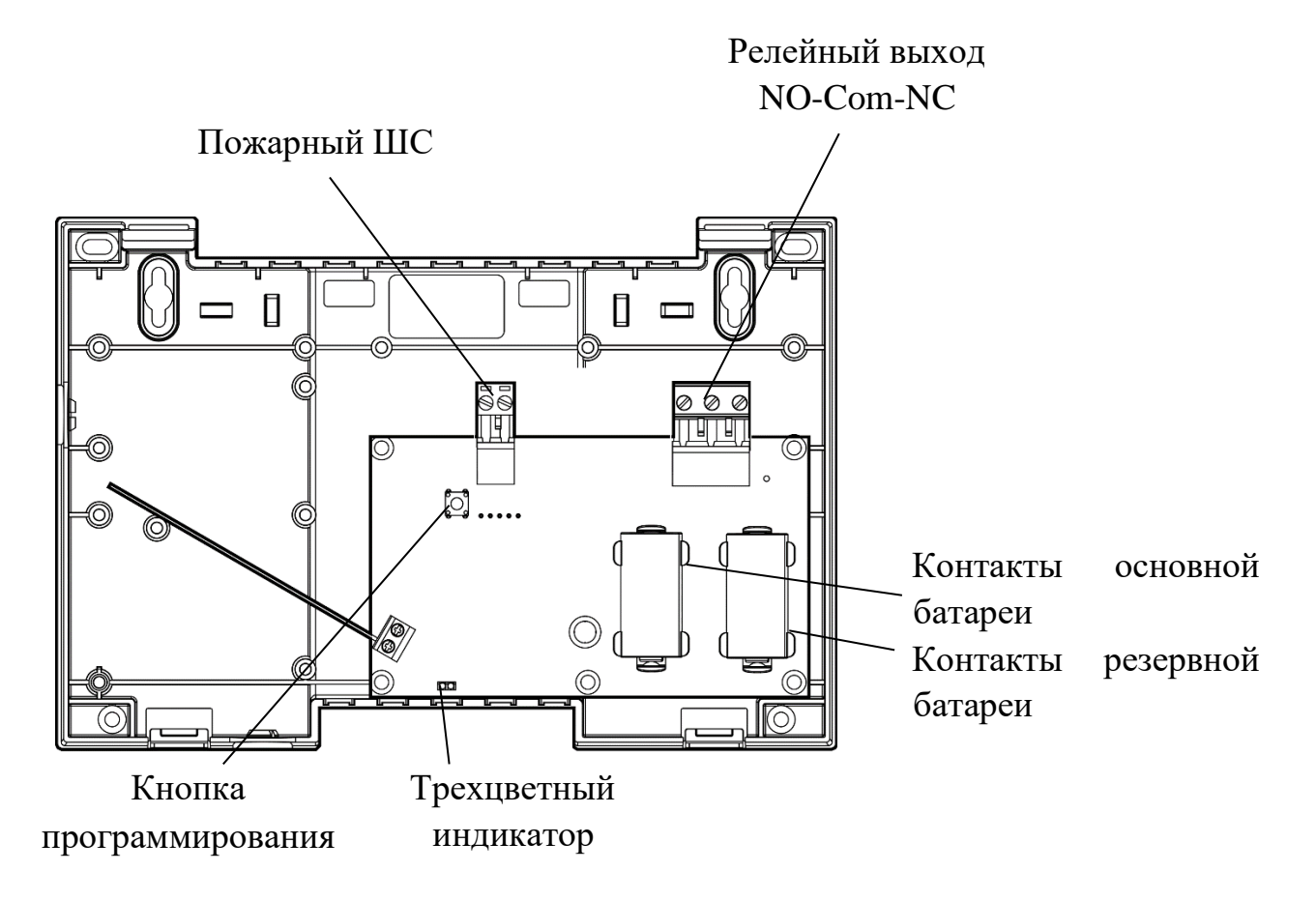

#### **2.Технические характеристики**

- Релейный выход  $250$  VAC / 30 VDC, 8 A.
- Работа от батарей (2xCR123A) с возможностью контроля основного и резервного питания. Типичное время работы от батарей (при корректной инсталляции и со значениями параметров по умолчанию) – 8-10 лет.
- Два типа ШС:
	- o пожарный ("Норма" от 4 до 7 кОм; "Пожар" от 0,5 кОм до 2,9 кОм, от 10 кОм до 20 кОм; "Неисправность" – менее 200 Ом или более 50 кОм);
	- o вход внешней неисправности ("Неисправность" менее 200 Ом или более 50 кОм) с возможностью установки запрета срабатывания реле при внешней неисправности.

## **3.Подключение**

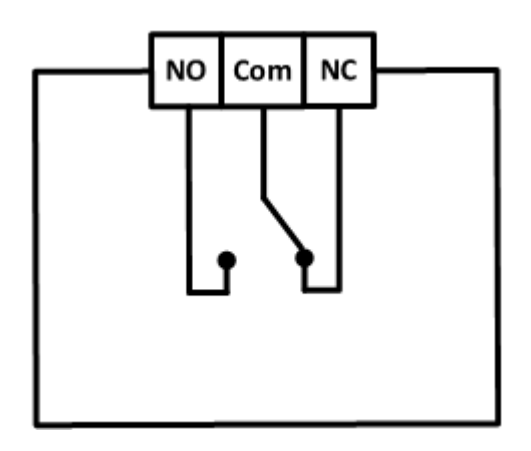

Подключение к ШС пожарных извещателей выполняется одним из двух способов:

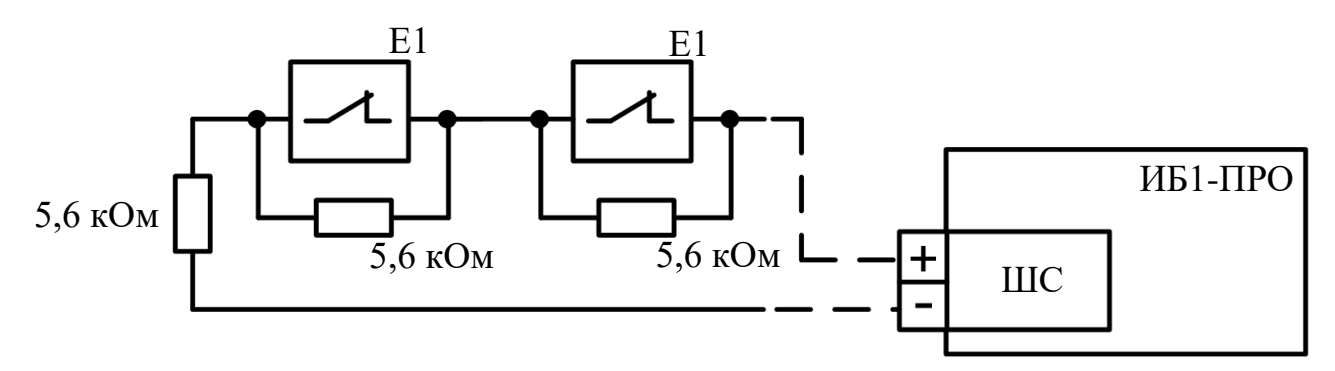

Подключение к ШС пожарных извещателей с нормально замкнутой выходной цепью

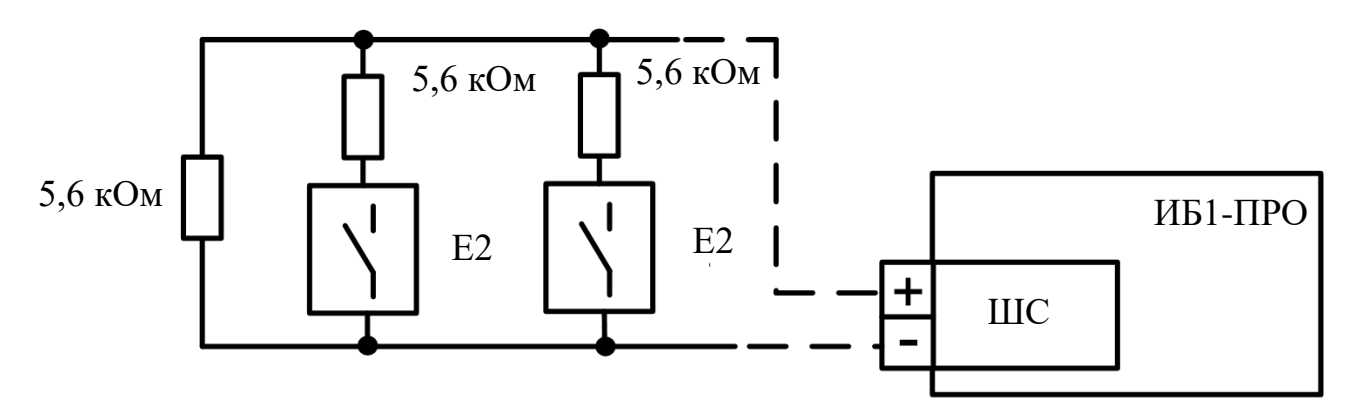

Подключение к ШС пожарных извещателей с нормально разомкнутой выходной цепью

### **4.Логика работы**

ИБ1-ПРО при программировании включается в группы исполнительных устройств.

При работе в составе группы исполнительных устройств выход активируется по стандартным программам управления (см. руководство по эксплуатации на ИСБ "Стрелец-Интеграл", СПНК 425513.039 РЭ).

Состояние реле при норме – линия Com замкнута на линию NC.

При активации (состояние реле при сработке – включено) в этом режиме линия Com замыкается на линию NO.

# **5.Индикация**

ИБ1-ПРО имеет один трехцветный (красный, зеленый, желтый) индикатор:

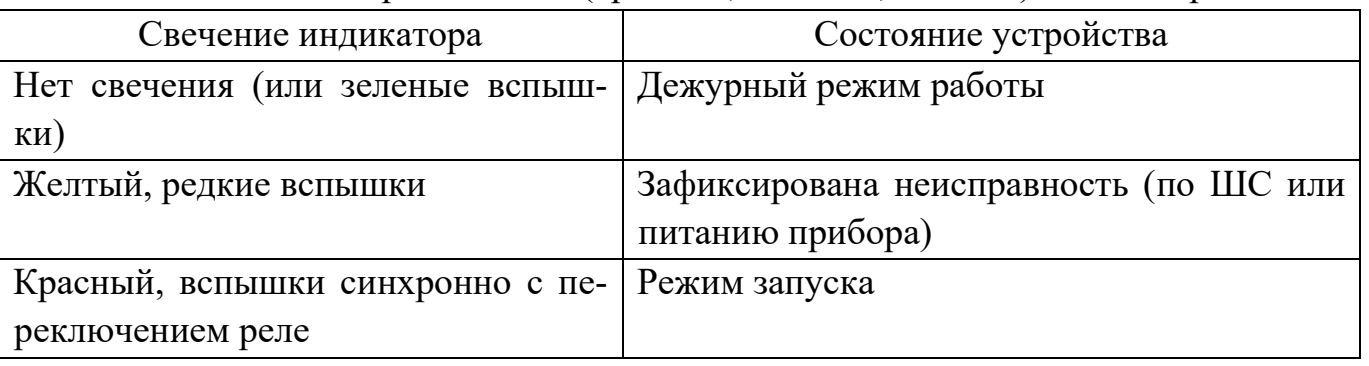

При включении на устройстве индикации оценки качества связи с родительским ПКУ (по нажатию правой кнопкой мыши на устройстве в списке дочернего оборудования и выборе пункта "*Управление*" → "*Включить режим оценки качества связи*") режимы представлены в таблице 2.

Если качество связи ниже оценки "хорошо", то рекомендуется выбрать другое место установки либо переустановить ПКУ.

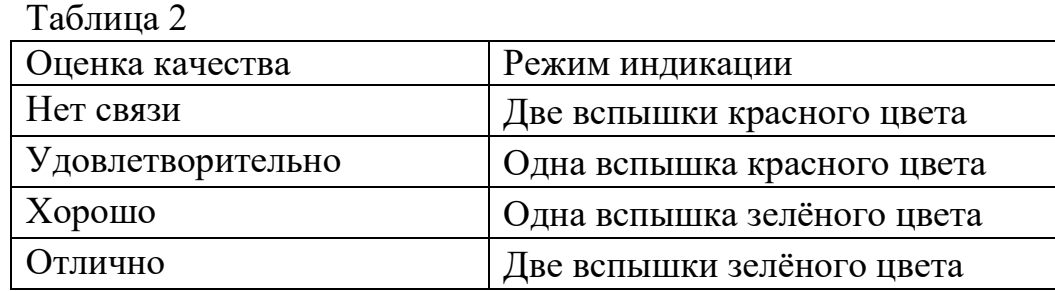

**6.Программирование**

Программирование выполняется средствами ПО "Стрелец-Интеграл" или "Стрелец-Мастер" в следующем порядке:

a. Добавить ИБ1-ПРО дочерним к одному из контроллеров в сегменте.

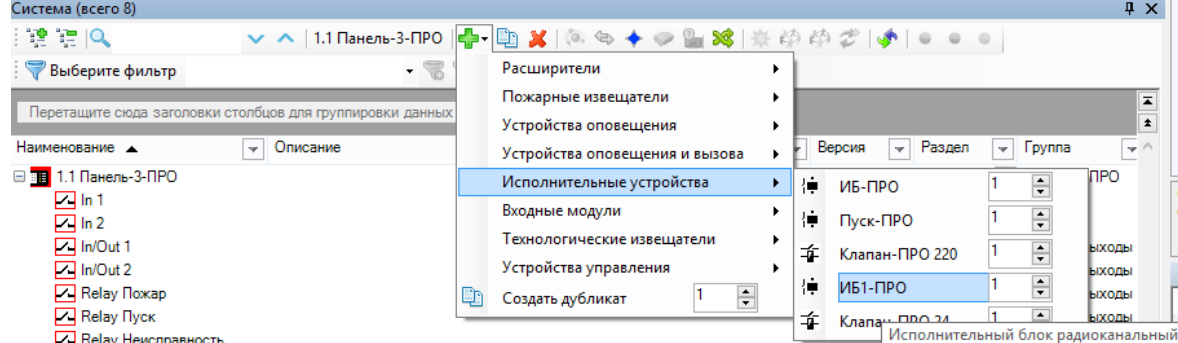

- b. Установить опции контроля вскрытия корпуса, питания и тип шлейфа FLT.
- c. Зарегистрировать ИБ1-ПРО в качестве выходов ИСБ, перетянув его в окне программы на вкладке "Конфигурирование. Выходы" из нижней части окна в верхнюю. При этом можно создать либо зону пожарной автоматики, либо обычную группу выходов (также возможно добавление группы выходов с индивидуальными условиями):

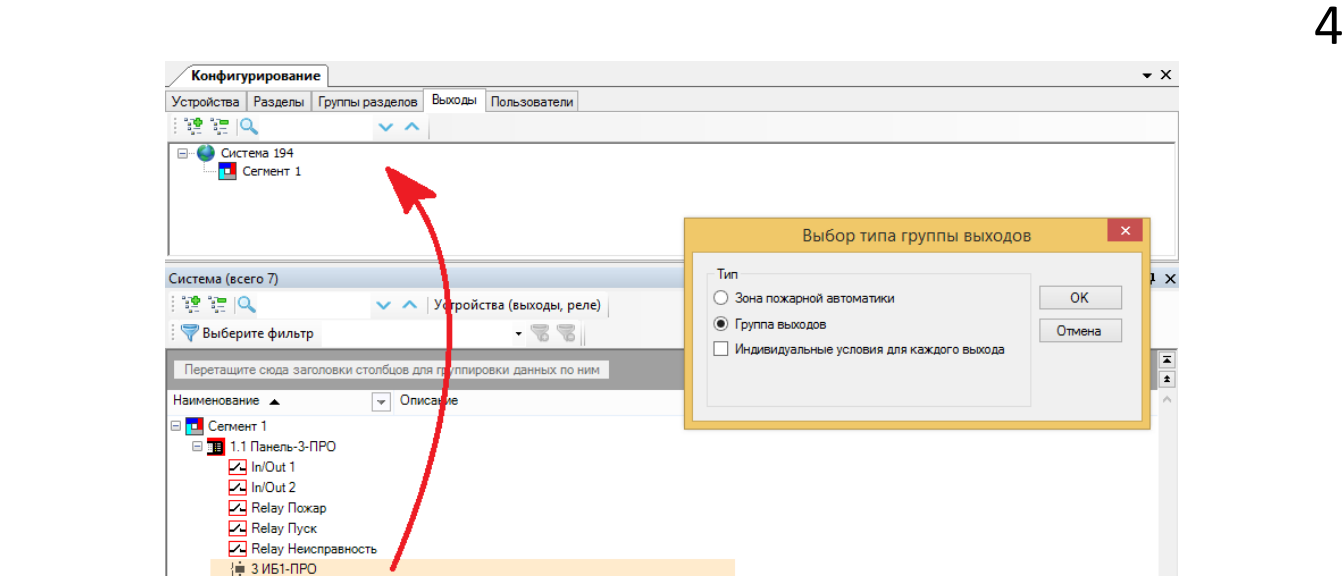

- d. Настроить условия запуска для зоны пожарной автоматики.
- e. Установить необходимые опции для реле.
- f. Нажать правой кнопкой мыши на устройство, выбрать пункт "Инициализировать" и нажать кнопку "ПРОГ" на плате устройства.

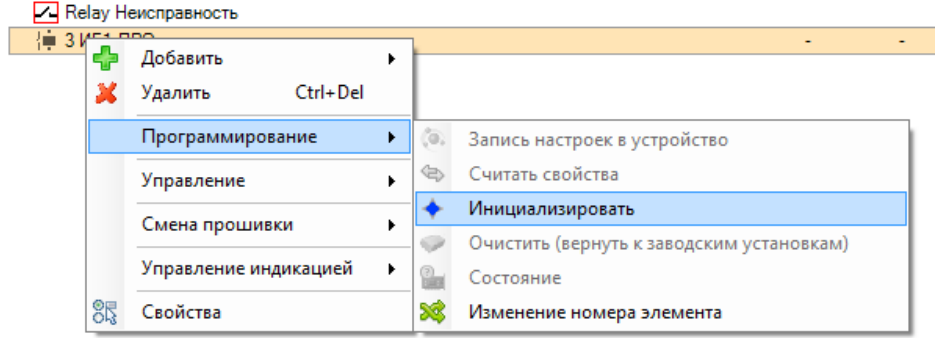

g. Проверить соответствие серийного номера (последние четыре символа) появившегося устройства в окне программирования и нажать кнопку "Продолжить":

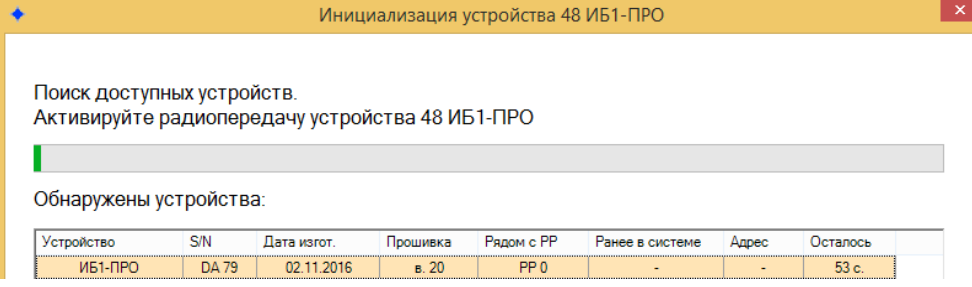

h. Нажать "Применить изменения"

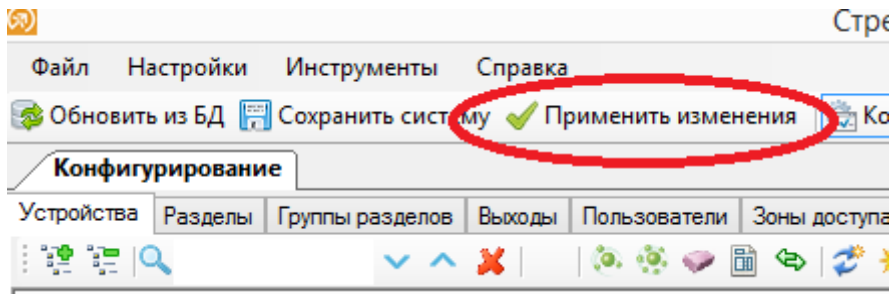